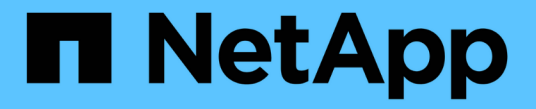

**SAN** 개념 ONTAP 9 NetApp

April 24, 2024

This PDF was generated from https://docs.netapp.com/ko-kr/ontap/san-admin/san-host-provisioningconcept.html on April 24, 2024. Always check docs.netapp.com for the latest.

# 목차

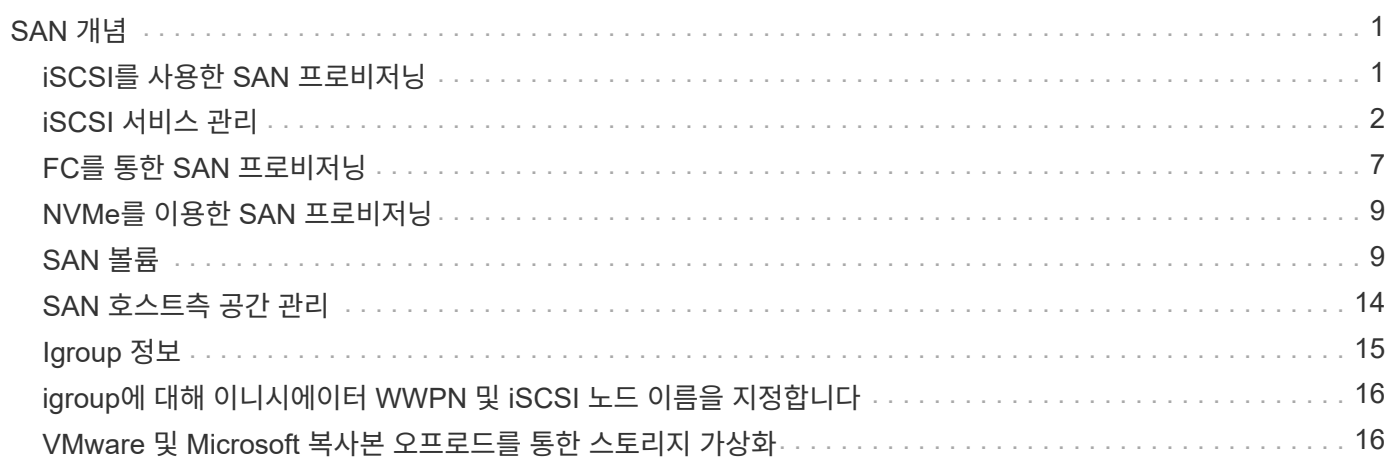

# <span id="page-2-0"></span>**SAN** 개념

## <span id="page-2-1"></span>**iSCSI**를 사용한 **SAN** 프로비저닝

SAN 환경에서 스토리지 시스템은 스토리지 대상 디바이스가 있는 타겟입니다. iSCSI 및 FC의 경우 스토리지 타겟 디바이스를 LUN(논리 유닛)이라고 합니다. Fibre Channel을 통한 NVMe(Non-Volatile Memory Express)의 경우 스토리지 타겟 디바이스를 네임스페이스라고 합니다.

iSCSI 및 FC용 LUN을 생성하거나 NVMe용 네임스페이스를 생성하여 스토리지를 구성합니다. 그런 다음 iSCSI(Internet Small Computer Systems Interface) 또는 FC(Fibre Channel) 프로토콜 네트워크를 사용하여 호스트에서 LUN 또는 네임스페이스에 액세스합니다.

iSCSI 네트워크에 연결하기 위해 호스트는 표준 이더넷 네트워크 어댑터(NIC), 소프트웨어 이니시에이터가 있는 TCP 오프로드 엔진(TOE) 카드, 통합 네트워크 어댑터(CNA) 또는 전용 iSCSI 호스트 버스 어댑터(HBA)를 사용할 수 있습니다.

FC 네트워크에 접속하려면 호스트에 FC HBA 또는 CNA가 필요합니다.

지원되는 FC 프로토콜은 다음과 같습니다.

- FC
- FCoE 를 참조하십시오
- NVMe를 참조하십시오

### **iSCSI** 타겟 노드 네트워크 연결 및 이름

iSCSI 타겟 노드는 다음과 같은 여러 가지 방법으로 네트워크에 연결할 수 있습니다.

- ONTAP에 통합된 소프트웨어를 사용하는 이더넷 인터페이스를 통해.
- 다중 시스템 인터페이스, iSCSI에 사용되는 인터페이스로 SMB 및 NFS와 같은 다른 프로토콜의 트래픽을 전송할 수 있습니다.
- UTA(통합 타겟 어댑터) 또는 CNA(통합 네트워크 어댑터) 사용

모든 iSCSI 노드에는 노드 이름이 있어야 합니다.

iSCSI 노드 이름에 대한 두 형식 또는 형식 지정자는 \_iqn\_과 \_eui\_입니다. SVM iSCSI 타겟은 항상 iqn형 지정자를 사용합니다. 이니시에이터는 iqn 유형 또는 eui 유형 지정자를 사용할 수 있습니다.

스토리지 시스템 노드 이름입니다

iSCSI를 실행하는 각 SVM에는 역방향 도메인 이름과 고유한 인코딩 번호를 기반으로 하는 기본 노드 이름이 있습니다.

노드 이름은 다음 형식으로 표시됩니다.

iqn.1992-08.com.netapp:sn.*unique-encoding-number*

다음 예에서는 고유한 인코딩 번호가 있는 스토리지 시스템의 기본 노드 이름을 보여 줍니다.

iqn.1992-08.com.netapp:sn.812921059e6c11e097b3123478563412:vs.6

### **iSCSI**용 **TCP** 포트

iSCSI 프로토콜은 ONTAP에서 TCP 포트 번호 3260을 사용하도록 구성되어 있습니다.

ONTAP는 iSCSI의 포트 번호 변경을 지원하지 않습니다. 포트 번호 3260은 iSCSI 사양의 일부로 등록되었으며 다른 애플리케이션이나 서비스에서 사용할 수 없습니다.

관련 정보

["NetApp](https://docs.netapp.com/us-en/ontap-sanhost/) [설명서](https://docs.netapp.com/us-en/ontap-sanhost/)[: ONTAP SAN](https://docs.netapp.com/us-en/ontap-sanhost/) [호스트](https://docs.netapp.com/us-en/ontap-sanhost/) [구성](https://docs.netapp.com/us-en/ontap-sanhost/)["](https://docs.netapp.com/us-en/ontap-sanhost/)

# <span id="page-3-0"></span>**iSCSI** 서비스 관리

**iSCSI** 서비스 관리

"vserver iSCSI interface enable" 또는 "vserver iscsi interface disable" 명령을 사용하여 SVM(스토리지 가상 시스템)의 iSCSI 논리 인터페이스에서 iSCSI 서비스의 가용성을 관리할 수 있습니다.

기본적으로 iSCSI 서비스는 모든 iSCSI 논리 인터페이스에서 활성화됩니다.

호스트에서 **iSCSI**를 구현하는 방법

iSCSI는 하드웨어 또는 소프트웨어를 사용하여 호스트에서 구현할 수 있습니다.

다음 방법 중 하나로 iSCSI를 구현할 수 있습니다.

- 호스트의 표준 이더넷 인터페이스를 사용하는 이니시에이터 소프트웨어 사용
- iSCSI HBA(호스트 버스 어댑터)를 통해: iSCSI HBA가 호스트 운영 체제에 로컬 디스크가 있는 SCSI 디스크 어댑터로 나타납니다.
- TCP/IP 처리를 오프로드하는 TOE(TCP Offload Engine) 어댑터 사용

iSCSI 프로토콜 처리는 호스트 소프트웨어에 의해 계속 수행됩니다.

**iSCSI** 인증의 작동 방식

iSCSI 세션의 초기 단계 중에 이니시에이터는 iSCSI 세션을 시작하기 위해 스토리지 시스템에 로그인 요청을 보냅니다. 그러면 스토리지 시스템에서 로그인 요청을 허용하거나 거부하거나 로그인이 필요하지 않음을 확인합니다.

iSCSI 인증 방법은 다음과 같습니다.

• CHAP(Challenge Handshake Authentication Protocol) — 초기자는 CHAP 사용자 이름 및 암호를 사용하여 로그인합니다.

CHAP 암호를 지정하거나 16진수 암호 암호를 생성할 수 있습니다. CHAP 사용자 이름과 암호는 두 가지 유형이 있습니다.

◦ 인바운드 — 스토리지 시스템이 이니시에이터를 인증합니다.

CHAP 인증을 사용하는 경우 인바운드 설정이 필요합니다.

◦ 아웃바운드 — 초기자가 스토리지 시스템을 인증할 수 있도록 하는 선택적 설정입니다.

스토리지 시스템에서 인바운드 사용자 이름과 암호를 정의한 경우에만 아웃바운드 설정을 사용할 수 있습니다.

• deny — 스토리지 시스템에 대한 액세스가 거부됩니다.

• 없음 — 스토리지 시스템은 이니시에이터에 대한 인증을 요구하지 않습니다.

이니시에이터 목록과 해당 인증 방법을 정의할 수 있습니다. 이 목록에 없는 이니시에이터에 적용되는 기본 인증 방법을 정의할 수도 있습니다.

관련 정보

["Data ONTAP](https://www.netapp.com/pdf.html?item=/media/19668-tr-3441.pdf)[를](https://www.netapp.com/pdf.html?item=/media/19668-tr-3441.pdf) [사용하는](https://www.netapp.com/pdf.html?item=/media/19668-tr-3441.pdf) [Windows](https://www.netapp.com/pdf.html?item=/media/19668-tr-3441.pdf) [다중](https://www.netapp.com/pdf.html?item=/media/19668-tr-3441.pdf) [경로](https://www.netapp.com/pdf.html?item=/media/19668-tr-3441.pdf) [옵션](https://www.netapp.com/pdf.html?item=/media/19668-tr-3441.pdf)[: Fibre Channel](https://www.netapp.com/pdf.html?item=/media/19668-tr-3441.pdf) [및](https://www.netapp.com/pdf.html?item=/media/19668-tr-3441.pdf) [iSCSI"](https://www.netapp.com/pdf.html?item=/media/19668-tr-3441.pdf)

### **iSCSI** 초기자 보안 관리

ONTAP는 iSCSI 초기자에 대한 보안을 관리하는 다양한 기능을 제공합니다. iSCSI 초기자 목록과 각각에 대한 인증 방법을 정의하고, 인증 목록에 초기자 및 관련 인증 방법을 표시하고, 인증 목록에서 이니시에이터를 추가 및 제거하고, 목록에 없는 이니시에이터에 대한 기본 iSCSI 초기자 인증 방법을 정의할 수 있습니다.

**iSCSI** 엔드포인트 격리

ONTAP 9.1부터 기존 iSCSI 보안 명령이 IP 주소 범위 또는 여러 IP 주소를 사용할 수 있도록 향상되었습니다.

모든 iSCSI 초기자는 세션 또는 대상과의 연결을 설정할 때 발신 IP 주소를 제공해야 합니다. 이 새로운 기능은 원본 IP 주소가 지원되지 않거나 알려지지 않은 경우 이니시에이터가 클러스터에 로그인하지 못하도록 하여 고유한 식별 체계를 제공합니다. 지원되지 않거나 알 수 없는 IP 주소에서 시작된 모든 이니시에이터는 iSCSI 세션 계층에서 로그인이 거부되어 이니시에이터가 클러스터 내의 LUN 또는 볼륨에 액세스하지 못하게 됩니다.

두 개의 새로운 명령으로 이 새로운 기능을 구현하여 기존 항목을 관리할 수 있습니다.

이니시에이터 주소 범위를 추가합니다

"vserver iscsi security add-initiator-address-range" 명령을 사용하여 IP 주소 범위 또는 여러 IP 주소를 추가하여 iSCSI 초기자 보안 관리를 향상시킵니다.

'cluster1::> vserver iscsi security add-initiator-address-range'

이니시에이터 주소 범위를 제거합니다

vserver iscsi security remove-initiator-address-range 명령으로 IP 주소 범위 또는 여러 IP 주소를 제거합니다.

### **CHAP** 인증입니다

CHAP(Challenge Handshake Authentication Protocol)는 iSCSI 이니시에이터와 타겟 간의 인증된 통신을 활성화합니다. CHAP 인증을 사용하는 경우 이니시에이터와 스토리지 시스템 모두에서 CHAP 사용자 이름 및 암호를 정의합니다.

iSCSI 세션의 초기 단계 중에 이니시에이터는 스토리지 시스템에 로그인 요청을 보내 세션을 시작합니다. 로그인 요청에는 이니시에이터의 CHAP 사용자 이름 및 CHAP 알고리즘이 포함됩니다. 스토리지 시스템이 CHAP 챌린지에 응답합니다. 이니시에이터는 CHAP 응답을 제공합니다. 스토리지 시스템에서 응답을 확인하고 이니시에이터를 인증합니다. CHAP 암호는 응답을 계산하는 데 사용됩니다.

**CHAP** 인증 사용에 대한 지침입니다

CHAP 인증을 사용할 때는 특정 지침을 따라야 합니다.

- 스토리지 시스템에서 인바운드 사용자 이름과 암호를 정의하는 경우 이니시에이터에서 아웃바운드 CHAP 설정에 동일한 사용자 이름과 암호를 사용해야 합니다. 양방향 인증을 사용하도록 스토리지 시스템에 아웃바운드 사용자 이름과 암호도 정의한 경우, 이니시에이터에서 인바운드 CHAP 설정에 동일한 사용자 이름과 암호를 사용해야 합니다.
- 스토리지 시스템의 인바운드 및 아웃바운드 설정에 동일한 사용자 이름과 암호를 사용할 수 없습니다.
- CHAP 사용자 이름은 1 ~ 128바이트일 수 있습니다.

null 사용자 이름은 허용되지 않습니다.

• CHAP 암호(암호)는 1 ~ 512바이트입니다.

암호는 16진수 값 또는 문자열일 수 있습니다. 16진수 값의 경우 접두사 "0x" 또는 "0x"로 값을 입력해야 합니다. null 암호는 허용되지 않습니다.

ONTAP에서는 CHAP 암호(암호)에 영어가 아닌 특수 문자, 숫자 및 공백을 사용할 수 있습니다. 그러나 호스트 제한에 따라 다릅니다. 이러한 호스트 중 특정 호스트에서 허용되지 않는 호스트는 사용할 수 없습니다.

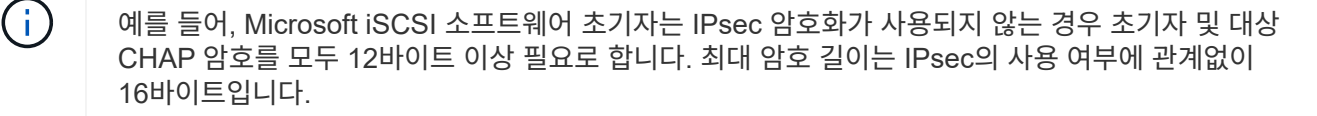

추가 제한 사항은 이니시에이터의 설명서를 참조하십시오.

**iSCSI** 인터페이스 액세스 목록을 사용하여 이니시에이터 인터페이스를 제한하는 방법은 성능과 보안을 향상시킬 수 있습니다

iSCSI 인터페이스 액세스 목록을 사용하면 이니시에이터가 액세스할 수 있는 SVM의 LIF 수를 제한하여 성능과 보안을 강화할 수 있습니다.

초기자가 iSCSI 'endTargets' 명령을 사용하여 검색 세션을 시작하면 액세스 목록에 있는 LIF(네트워크 인터페이스)와 연결된 IP 주소를 수신합니다. 기본적으로 모든 이니시에이터는 SVM의 모든 iSCSI LIF에 액세스할 수 있습니다.

액세스 목록을 사용하여 이니시에이터가 액세스할 수 있는 SVM의 LIF 수를 제한할 수 있습니다.

### **iSNS(Internet Storage Name Service)**

iSNS(Internet Storage Name Service)는 TCP/IP 스토리지 네트워크에서 iSCSI 디바이스를 자동으로 검색하고 관리할 수 있도록 하는 프로토콜입니다. iSNS 서버는 IP 주소, iSCSI 노드 이름 IQN 및 포털 그룹을 포함하여 네트워크의 활성 iSCSI 장치에 대한 정보를 유지합니다.

타사 공급업체에서 iSNS 서버를 가져올 수 있습니다. 네트워크에 iSNS 서버가 구성되어 이니시에이터 및 타겟에 사용하도록 설정되어 있는 경우 SVM(스토리지 가상 머신)에 관리 LIF를 사용하여 iSNS 서버에 해당 SVM에 대한 모든 iSCSI LIF를 등록할 수 있습니다. 등록이 완료되면 iSCSI 이니시에이터가 iSNS 서버를 쿼리하여 해당 SVM에 대한 모든 LIF를 검색할 수 있습니다.

iSNS 서비스를 사용하려는 경우 iSNS(Internet Storage Name Service) 서버에 스토리지 가상 시스템(SVM)이 올바르게 등록되어 있는지 확인해야 합니다.

네트워크에 iSNS 서버가 없는 경우 호스트에 표시되도록 각 타겟을 수동으로 구성해야 합니다.

#### **iSNS** 서버의 기능

iSNS 서버는 iSNS(Internet Storage Name Service) 프로토콜을 사용하여 IP 주소, iSCSI 노드 이름(IQN) 및 포털 그룹을 포함하여 네트워크의 활성 iSCSI 장치에 대한 정보를 유지합니다.

iSNS 프로토콜을 사용하면 IP 스토리지 네트워크에서 iSCSI 디바이스를 자동으로 검색하고 관리할 수 있습니다. iSCSI 이니시에이터는 iSNS 서버를 쿼리하여 iSCSI 타겟 디바이스를 검색할 수 있습니다.

NetApp은 iSNS 서버를 제공하거나 재판매하지 않습니다. NetApp에서 지원하는 공급업체로부터 이러한 서버를 받을 수 있습니다.

#### **SVM**이 **iSNS** 서버와 상호 작용하는 방식

iSNS 서버는 SVM 관리 LIF를 통해 각 SVM(스토리지 가상 시스템)과 통신합니다. 관리 LIF는 특정 SVM을 위한 iSNS 서비스를 사용하여 모든 iSCSI 대상 노드 이름, 별칭 및 포털 정보를 등록합니다.

다음 예에서는 SVM ""VS1""이 SVM 관리 LIF ""VS1\_mgmt\_lif""를 사용하여 iSNS 서버에 등록합니다. iSNS 등록 중에 SVM은 SVM 관리 LIF를 통해 모든 iSCSI LIF를 iSNS 서버에 보냅니다. iSNS 등록이 완료되면 iSNS 서버에 ""VS1""에서 iSCSI를 지원하는 모든 LIF 목록이 있습니다. 클러스터에 SVM이 여러 개 포함된 경우 각 SVM은 iSNS 서버에 개별적으로 등록하여 iSNS 서비스를 사용해야 합니다.

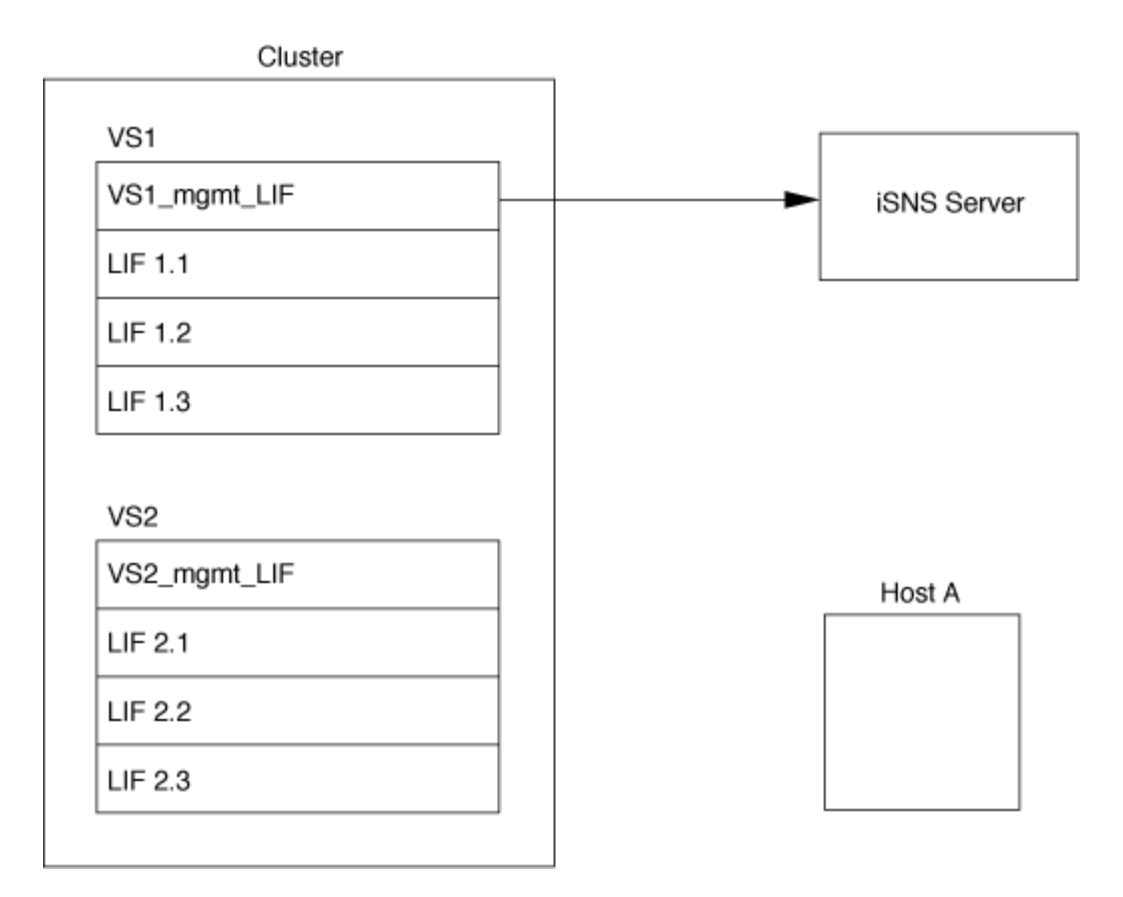

다음 예에서는 iSNS 서버가 타겟과의 등록을 완료한 후 호스트 A가 1단계에서 설명한 대로 iSNS 서버를 통해 ""VS1""에 대한 모든 LIF를 검색할 수 있습니다. 호스트 A가 ""VS1""에 대한 LIF 검색을 완료한 후 호스트 A는 2단계에 표시된 ""VS1""에 있는 LIF와 연결을 설정할 수 있습니다. 호스트 A는 관리 LIF가 ""VS2"에 ""VS2""에 ""VS2""에 등록될 때까지 ""VS2""에 있는 LIF를 인식하지 못합니다.

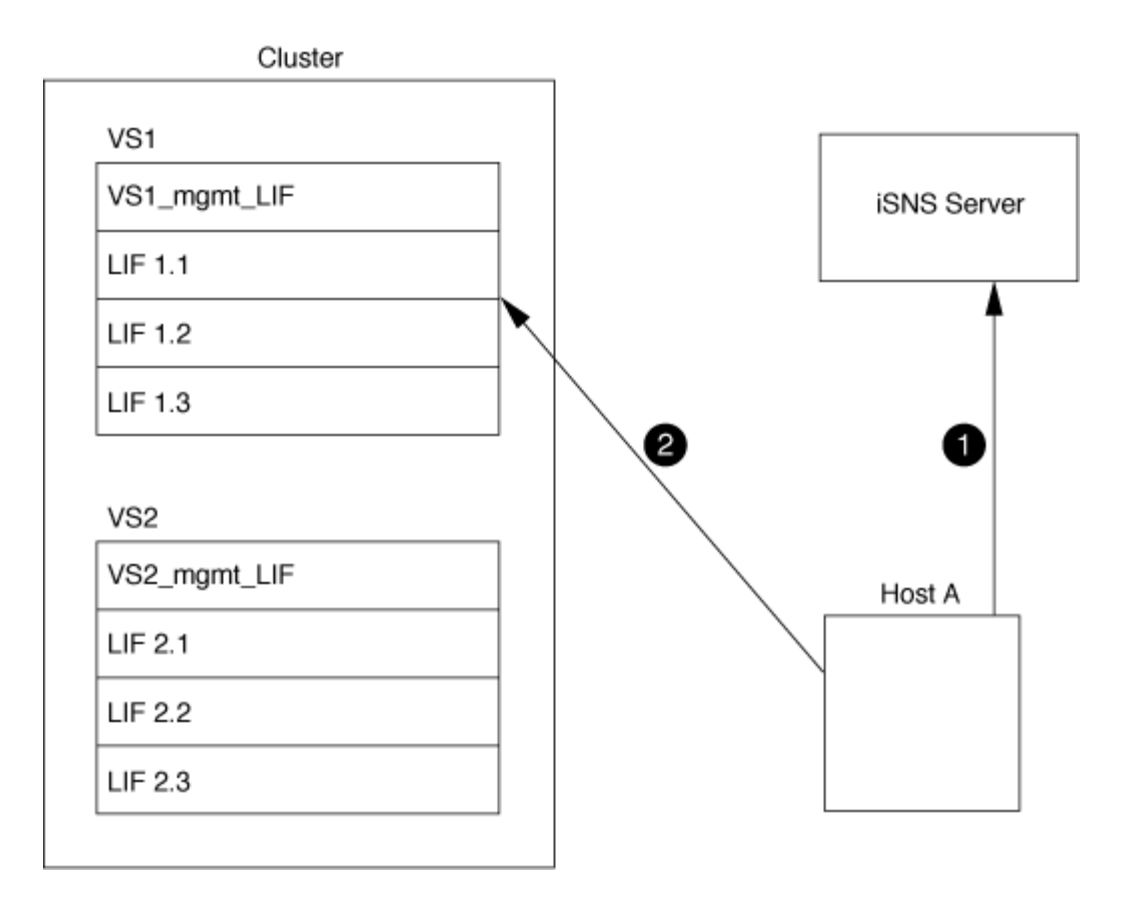

그러나 인터페이스 액세스 목록을 정의하는 경우 호스트는 인터페이스 액세스 목록에 정의된 LIF만 사용하여 타겟에 액세스할 수 있습니다.

iSNS를 처음 구성한 후 SVM 구성 설정이 변경되면 ONTAP에서 iSNS 서버를 자동으로 업데이트합니다.

구성을 변경하는 시간과 ONTAP가 iSNS 서버에 업데이트를 보내는 시간 사이에 몇 분 정도 지연될 수 있습니다. iSNS 서버에서 iSNS 정보를 즉시 업데이트합니다. vserver iscsi isns update

**iSNS** 관리 명령입니다

ONTAP는 iSNS 서비스를 관리하는 명령을 제공합니다.

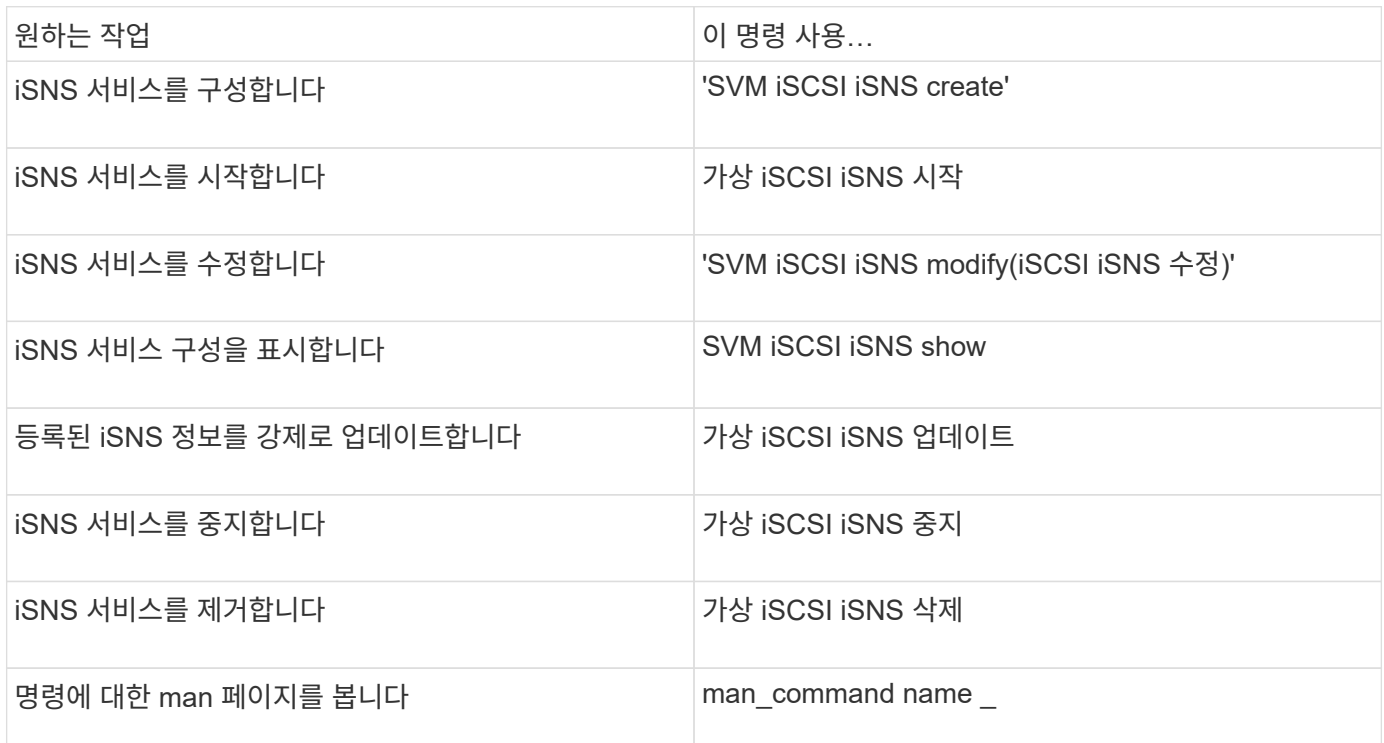

자세한 내용은 각 명령에 대한 man 페이지를 참조하십시오.

# <span id="page-8-0"></span>**FC**를 통한 **SAN** 프로비저닝

ONTAP에서 FC SAN을 구축하는 방법을 이해하는 데 필요한 중요한 개념을 알아야 합니다.

**FC** 타겟 노드가 네트워크에 연결되는 방법

스토리지 시스템과 호스트에는 케이블이 있는 FC 스위치에 연결할 수 있는 어댑터가 있습니다.

노드가 FC SAN에 연결되면 각 SVM은 스위치 패브릭 이름 서비스에 LIF의 WWPN(World Wide Port Name)을 등록합니다. SVM의 WWNN과 각 LIF의 WWPN은 ONTAP에서 자동으로 할당됩니다.

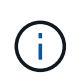

FC를 사용하는 호스트의 노드에 대한 직접 연결은 지원되지 않습니다. NPIV가 필요하며 이 경우 스위치를 사용해야 합니다. iSCSI 세션을 사용하면 네트워크 라우팅 또는 직접 연결 중 하나의 연결에서 통신할 수 있습니다. 그러나 이러한 두 가지 방법은 모두 ONTAP에서 지원됩니다.

#### **FC** 노드의 식별 방법

FC로 구성된 각 SVM은 WWNN(Worldwide Node Name)으로 식별됩니다.

#### **WWPN** 사용 방법

WWPN은 FC를 지원하도록 구성된 SVM에서 각 LIF를 식별합니다. 이러한 LIF는 클러스터의 각 노드에 있는 물리적 FC 포트를 활용하며, 노드의 FC 타겟 카드, UTA 또는 UTA2 포트를 통해 FC 또는 FCoE로 구성할 수 있습니다.

• 이니시에이터 그룹 생성

호스트 HBA의 WWPN은 이니시에이터 그룹(igroup)을 생성하는 데 사용됩니다. igroup은 특정 LUN에 대한 호스트 액세스를 제어하는 데 사용됩니다. FC 네트워크에서 이니시에이터의 WWPN 컬렉션을 지정하여 igroup을 생성할 수 있습니다. 스토리지 시스템의 LUN을 igroup에 매핑할 때 해당 그룹의 모든 이니시에이터가 해당 LUN에 액세스할 수 있도록 허용할 수 있습니다. 호스트의 WWPN이 LUN에 매핑된 igroup에 없는 경우 해당 호스트는 LUN에 액세스할 수 없습니다. 즉, LUN이 해당 호스트의 디스크로 표시되지 않습니다.

또한 포트 세트를 생성하여 특정 타겟 포트에만 LUN을 표시할 수 있습니다. 포트 세트는 FC 타겟 포트 그룹으로 구성됩니다. igroup을 포트 세트에 바인딩할 수 있습니다. igroup 내의 모든 호스트는 포트 세트의 타겟 포트에 연결하여 LUN에 액세스할 수 있습니다.

• FC LIF의 고유 식별

WWPN은 각 FC 논리 인터페이스를 고유하게 식별합니다. 호스트 운영 체제는 WWNN과 WWPN을 함께 사용하여 SVM 및 FC LIF를 식별합니다. 일부 운영 체제에서는 LUN이 호스트에서 동일한 타겟 ID에 표시되도록 영구 바인딩이 필요합니다.

전세계적인 이름 지정 작동 방식

전 세계 이름은 ONTAP에서 순차적으로 생성됩니다. 그러나 ONTAP에서 할당한 방식 때문에 비순차적 순서로 할당된 것처럼 보일 수 있습니다.

각 어댑터에는 사전 구성된 WWPN 및 WWNN이 있지만 ONTAP는 이러한 사전 구성된 값을 사용하지 않습니다. 대신, ONTAP는 온보드 이더넷 포트의 MAC 주소를 기반으로 자체 WWPN 또는 WWNs를 할당합니다.

다음과 같은 이유로 전 세계 이름이 지정되면 비순차적인 것으로 보일 수 있습니다.

- 전 세계 이름은 클러스터의 모든 노드 및 SVM(스토리지 가상 머신)에 할당됩니다.
- 전 세계적으로 확보된 이름은 재활용되고 사용 가능한 이름 풀에 다시 추가됩니다.

#### **FC** 스위치의 식별 방법

파이버 채널 스위치에는 장치 자체를 위한 WWNN(Worldwide Node Name)과 각 포트에 대한 WWPN(Worldwide Port Name)이 하나씩 있습니다.

예를 들어, 다음 다이어그램에서는 16포트 Brocade 스위치의 각 포트에 WWPN을 할당하는 방법을 보여 줍니다. 특정 스위치에 대한 포트 번호 지정 방법에 대한 자세한 내용은 해당 스위치에 대해 공급업체에서 제공한 설명서를 참조하십시오.

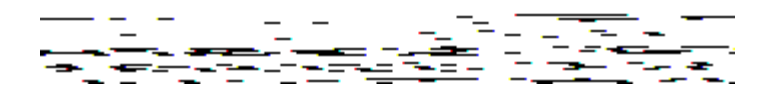

포트 \* 0 \*, WWPN 20: **00**:00:60:69:51:06:B4

포트 \* 1 \*, WWPN 20: **01**:00:60:69:51:06:B4

포트 \* 14 \*, WWPN 20: **0E**:00:60:69:51:06:B4

포트 \* 15 \*, WWPN 20: **0f**:00:60:69:51:06:B4

# <span id="page-10-0"></span>**NVMe**를 이용한 **SAN** 프로비저닝

ONTAP 9.4부터는 SAN 환경에서 NVMe/FC가 지원됩니다. 스토리지 관리자는 NVMe/FC를 사용하여 네임스페이스와 서브시스템을 프로비저닝한 다음 네임스페이스를 하위 시스템에 매핑할 수 있습니다. 이는 LUN이 FC 및 iSCSI의 igroup에 용량 할당 및 매핑된 방식과 비슷합니다.

NVMe 네임스페이스는 논리 블록으로 포맷될 수 있는 비휘발성 메모리의 양입니다. 네임스페이스는 FC 및 iSCSI 프로토콜을 위한 LUN과 동일하며 NVMe 서브시스템은 igroup과 유사합니다. NVMe 하위 시스템을 이니시에이터와 연결할 수 있으므로 연결된 이니시에이터가 하위 시스템 내의 네임스페이스에 액세스할 수 있습니다.

기능에서도 유사하지만, NVMe 네임스페이스는 LUN에서 지원되는 모든 기능을 지원하지 않습니다.

ONTAP 9.5부터 NVMe를 사용한 호스트 데이터 액세스를 지원하려면 라이센스가 필요합니다. ONTAP 9.4에서 NVMe를 사용하는 경우 ONTAP 9.5로 업그레이드한 후 라이센스를 취득하기 위한 90일 유예 기간이 제공됩니다. 있는 경우 ["ONTAP 1](https://docs.netapp.com/us-en/ontap/system-admin/manage-licenses-concept.html#licenses-included-with-ontap-one) [을](https://docs.netapp.com/us-en/ontap/system-admin/manage-licenses-concept.html#licenses-included-with-ontap-one) [참조하십시오](https://docs.netapp.com/us-en/ontap/system-admin/manage-licenses-concept.html#licenses-included-with-ontap-one)["](https://docs.netapp.com/us-en/ontap/system-admin/manage-licenses-concept.html#licenses-included-with-ontap-one), NVMe 라이센스가 포함되어 있습니다. 다음 명령을 사용하여 라이센스를 설정할 수 있습니다.

'System license add-license-code\_NVMe\_license\_key\_'

관련 정보

 $(i)$ 

["NetApp](http://www.netapp.com/us/media/tr-4684.pdf) [기](http://www.netapp.com/us/media/tr-4684.pdf)[술](http://www.netapp.com/us/media/tr-4684.pdf) [보고서](http://www.netapp.com/us/media/tr-4684.pdf) [4684: NVMe/FC](http://www.netapp.com/us/media/tr-4684.pdf)[를](http://www.netapp.com/us/media/tr-4684.pdf) [사용하여](http://www.netapp.com/us/media/tr-4684.pdf) [최](http://www.netapp.com/us/media/tr-4684.pdf)신 [SAN](http://www.netapp.com/us/media/tr-4684.pdf) [구현](http://www.netapp.com/us/media/tr-4684.pdf) [및](http://www.netapp.com/us/media/tr-4684.pdf) [구성](http://www.netapp.com/us/media/tr-4684.pdf)["](http://www.netapp.com/us/media/tr-4684.pdf)

# <span id="page-10-1"></span>**SAN** 볼륨

### <span id="page-10-2"></span>**SAN** 볼륨 개요 정보

ONTAP는 일반 프로비저닝, 씬 프로비저닝 및 반일반 프로비저닝의 세 가지 기본 볼륨 프로비저닝 옵션을 제공합니다. 각 옵션은 볼륨 공간과 ONTAP 블록 공유 기술의 공간 요구 사항을 관리하는 다양한 방법을 사용합니다. 옵션의 작동 방식을 이해하면 환경에 가장 적합한 옵션을 선택할 수 있습니다.

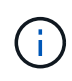

SAN LUN과 NAS 공유를 동일한 FlexVol 볼륨에 배치하는 것은 권장되지 않습니다. SAN LUN을 위해 특별히 별도의 FlexVol 볼륨을 프로비저닝해야 하며 NAS 공유에 별도의 FlexVol 볼륨을 프로비저닝해야 합니다. 이렇게 하면 관리 및 복제 구축이 간소화되고 FlexVol 볼륨이 Active IQ Unified Manager(이전의 OnCommand Unified Manager)에서 지원되는 방식과 유사점이 있습니다.

볼륨에 대한 씬 프로비저닝

씬 프로비저닝된 볼륨이 생성된 경우 ONTAP는 볼륨이 생성될 때 추가 공간을 예약하지 않습니다. 볼륨에 데이터가 기록될 때 볼륨은 쓰기 작업을 수용하기 위해 Aggregate에서 필요한 스토리지를 요청합니다. 씬 프로비저닝된 볼륨을 사용하면 애그리게이트를 오버 커밋할 수 있으므로 애그리게이트에 여유 공간이 부족할 때 볼륨이 필요한 공간을 확보할 수 없게 됩니다.

'-space-보증' 옵션을 '없음'으로 설정하여 씬 프로비저닝된 FlexVol 볼륨을 만듭니다.

볼륨에 대한 일반 프로비저닝입니다

씩 프로비저닝된 볼륨이 생성되면 ONTAP는 언제든지 볼륨의 블록을 쓸 수 있도록 애그리게이트에 충분한 스토리지를 남겨 둡니다. 일반 프로비저닝을 사용하도록 볼륨을 구성할 경우 압축 및 중복제거와 같은 ONTAP 스토리지 효율성 기능을 사용하여 대규모 초기 스토리지 요구사항을 상쇄할 수 있습니다.

'-space-slo'(서비스 수준 목표) 옵션을 'thick'으로 설정하여 씩 프로비저닝된 FlexVol 볼륨을 만듭니다.

볼륨에 반씩 프로비저닝

반씩 프로비저닝을 사용하는 볼륨이 생성된 경우 ONTAP에서는 애그리게이트에서 볼륨 크기를 고려하여 스토리지 공간을 별도로 설정합니다. 블록 공유 기술이 블록이 사용 중이기 때문에 볼륨에 여유 공간이 부족한 경우 ONTAP은 보호 데이터 오브젝트(스냅샷 복사본 및 FlexClone 파일, LUN)를 삭제하여 보유 공간을 확보하도록 합니다. ONTAP가 덮어쓰기 작업에 필요한 공간과 보조를 맞출 수 있을 만큼 보호 데이터 객체를 빠르게 삭제할 수 있는 한 쓰기 작업은 계속 성공합니다. 이를 '최선 노력'이라고 합니다.

- 참고: \* 다음 기능은 반씩 프로비저닝을 사용하는 볼륨에서 지원되지 않습니다.
- 중복제거, 압축, 컴팩션과 같은 스토리지 효율성 기술
- Microsoft ODX(Offloaded Data Transfer)

semi-thick-provisioned FlexVol 볼륨은 '-space-slo'(서비스 수준 목표) 옵션을 'sEMI-thick'으로 설정하여 생성합니다.

공간 예약 파일 및 **LUN**과 함께 사용

공간 예약 파일 또는 LUN은 생성 시 스토리지가 할당되는 파일입니다. 역사적으로 NetApp은 공간 예약이 사용되지 않는 LUN(비공간 예약 LUN)을 지칭하기 위해 ""씬 프로비저닝된 LUN"이라는 용어를 사용했습니다.

• 참고: \* 비공간 예약 파일은 일반적으로 ""씬 프로비저닝 파일""이라고 하지 않습니다.

다음 표에는 세 가지 볼륨 프로비저닝 옵션을 공간 예약 파일 및 LUN과 함께 사용하는 방법의 주요 차이점이 요약되어 있습니다.

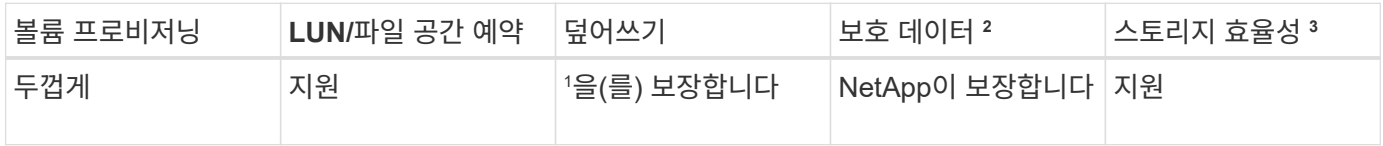

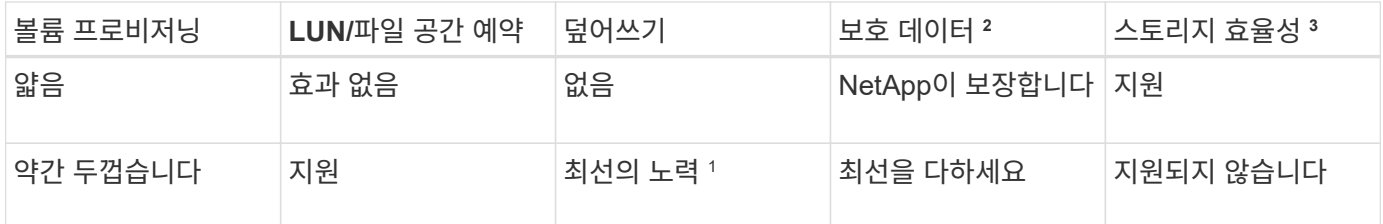

• 참고 \*

- 1. 덮어쓰기 보장 또는 최선의 덮어쓰기 보장을 제공하려면 LUN 또는 파일에 공간 예약을 설정해야 합니다.
- 2. 보호 데이터에는 스냅샷 복사본과 FlexClone 파일, 자동 삭제 표시된 LUN(백업 클론)이 포함됩니다.
- 3. 스토리지 효율성에는 중복제거, 압축, 자동 삭제로 표시되지 않은 모든 FlexClone 파일 및 LUN(활성 클론), FlexClone 하위 파일(복사본 오프로드로 사용)이 포함됩니다.

#### **SCSI** 씬 프로비저닝된 **LUN** 지원

ONTAP는 T10 SCSI 씬 프로비저닝 LUN과 NetApp 씬 프로비저닝 LUN을 지원합니다. T10 SCSI 씬 프로비저닝을 사용하면 호스트 애플리케이션에서 LUN 공간 재확보, 블록 환경의 LUN 공간 모니터링 기능 등 SCSI 기능을 지원할 수 있습니다. T10 SCSI 씬 프로비저닝은 SCSI 호스트 소프트웨어에서 지원해야 합니다.

ONTAP의 pace-allocation 설정을 사용하면 LUN에서 T10 씬 프로비저닝 지원을 활성화/비활성화할 수 있습니다. ONTAP의 pace-allocation enable 설정을 사용하여 LUN에 T10 SCSI 씬 프로비저닝을 활성화합니다.

ONTAP 명령 참조 설명서 의 [-space-allocation{enabled|disabled}] 명령에 T10 씬 프로비저닝 지원을 설정/해제하고 LUN에 T10 SCSI 씬 프로비저닝을 설정하는 데 필요한 자세한 정보가 나와 있습니다.

#### ["ONTAP 9](http://docs.netapp.com/ontap-9/topic/com.netapp.doc.dot-cm-cmpr/GUID-5CB10C70-AC11-41C0-8C16-B4D0DF916E9B.html) [명령](http://docs.netapp.com/ontap-9/topic/com.netapp.doc.dot-cm-cmpr/GUID-5CB10C70-AC11-41C0-8C16-B4D0DF916E9B.html)["](http://docs.netapp.com/ontap-9/topic/com.netapp.doc.dot-cm-cmpr/GUID-5CB10C70-AC11-41C0-8C16-B4D0DF916E9B.html)

### 볼륨 프로비저닝 옵션을 구성합니다

씬 프로비저닝, 일반 프로비저닝 또는 반씩 프로비저닝을 위해 볼륨을 구성할 수 있습니다.

이 작업에 대해

'-space-slo' 옵션을 'thick'으로 설정하면 다음과 같은 이점이 있습니다.

- 전체 볼륨이 Aggregate에 사전 할당됩니다. 볼륨의 '-space-보증' 옵션을 구성하려면 'volume create' 또는 'volume modify' 명령을 사용할 수 없습니다.
- 덮어쓰기에 필요한 공간의 100%가 예약됩니다. 볼륨의 '-fractional-reserve' 옵션을 구성하려면 'volume modify' 명령을 사용할 수 없습니다

'-space-slo' 옵션을 'EMI-thick'으로 설정하면 다음과 같은 이점이 있습니다.

- 전체 볼륨이 Aggregate에 사전 할당됩니다. 볼륨의 '-space-보증' 옵션을 구성하려면 'volume create' 또는 'volume modify' 명령을 사용할 수 없습니다.
- 덮어쓰기용으로 예약된 공간이 없습니다. 'volume modify' 명령을 사용하여 볼륨의 '-fractional-reserve' 옵션을 구성할 수 있습니다.

• 스냅샷 복사본을 자동으로 삭제할 수 있습니다.

1. 볼륨 프로비저닝 옵션 구성:

'volume create-vserver\_vserver\_name\_-volume\_volume\_name\_-aggregate\_aggregate\_name\_-space-slo none|thick|semi-thick-space-보증 없음|볼륨'

'-space-보증' 옵션은 AFF 시스템과 비 AFF DP 볼륨에 대해 기본적으로 '없음'으로 설정됩니다. 그렇지 않으면 볼륨(volume)으로 기본 설정됩니다. 기존 FlexVol 볼륨의 경우 'volume modify' 명령을 사용하여 프로비저닝 옵션을 구성합니다.

다음 명령은 씬 프로비저닝을 위해 SVM VS1 에서 vol1을 구성합니다.

```
cluster1::> volume create –vserver vs1 -volume vol1 -space-guarantee
none
```
다음 명령을 실행하면 일반 프로비저닝을 위해 SVM VS1 vol1에 대해 vol1이 구성됩니다.

cluster1::> volume create –vserver vs1 -volume vol1 -space-slo thick

다음 명령을 실행하면 반씩 프로비저닝을 위해 SVM VS1 vol1에 대해 vol1이 구성됩니다.

cluster1::> volume create –vserver vs1 -volume vol1 -space-slo semithick

### **SAN** 볼륨 구성 옵션

LUN을 포함하는 볼륨에서 다양한 옵션을 설정해야 합니다. 볼륨 옵션을 설정하는 방법에 따라 볼륨의 LUN에서 사용할 수 있는 공간이 결정됩니다.

자동 확장

자동 행을 활성화 또는 비활성화할 수 있습니다. 이 기능을 사용하도록 설정하면 ONTAP에서 볼륨 크기를 미리 결정한 최대 크기까지 자동으로 늘릴 수 있습니다. 볼륨의 자동 증가를 지원하려면 포함된 애그리게이트에 사용 가능한 공간이 있어야 합니다. 따라서 자동 확장 기능을 사용하도록 설정한 경우 포함된 애그리게이트의 여유 공간을 모니터링하고 필요 시 더 많은 공간을 추가해야 합니다.

스냅샷 생성을 지원하기 위해 자동 증가를 트리거할 수 없습니다. 스냅샷 복사본을 생성하려고 할 때 볼륨에 공간이 부족하면 자동 확장 기능을 설정해도 스냅샷 생성이 실패합니다.

자동 확장 기능을 비활성화하면 볼륨 크기는 동일하게 유지됩니다.

#### 자동 축소

자동 축소를 사용하거나 사용하지 않도록 설정할 수 있습니다. 자동 축소를 사용하도록 설정하면 ONTAP에서 볼륨에서 사용된 공간 양이 미리 정해진 임계값을 줄일 때 볼륨의 전체 크기를 자동으로 줄일 수 있습니다. 따라서 볼륨을 트리거하여 사용되지 않는 여유 공간을 자동으로 릴리즈하여 스토리지 효율성이 향상됩니다.

스냅샷 자동 삭제

스냅샷 자동 삭제는 다음 중 하나가 발생할 경우 스냅샷 복사본을 자동으로 삭제합니다.

- 볼륨이 거의 꽉 찼습니다.
- 스냅샷 예약 공간이 거의 찼습니다.
- 덮어쓰기 예약 공간이 가득 찼습니다.

스냅샷 자동 삭제를 구성하여 스냅샷 복사본을 가장 오래된 것부터 최신 것까지, 또는 가장 최신 것에서부터 오래된 것까지 삭제할 수 있습니다. 스냅샷 자동 삭제는 클론 복제된 볼륨 또는 LUN의 스냅샷 복사본에 연결된 스냅샷 복사본을 삭제하지 않습니다.

볼륨에 추가 공간이 필요하고 자동 확장 및 스냅샷 자동 삭제를 모두 활성화한 경우, 기본적으로 ONTAP에서는 자동 확장 기능을 먼저 트리거하여 필요한 공간을 자동으로 구입하려고 시도합니다. 자동 삭제를 통해 충분한 공간을 확보하지 못하면 스냅샷 자동 삭제가 트리거됩니다.

스냅숏 예비 공간입니다

스냅샷 예약 공간은 스냅샷 복사본을 위해 예약된 볼륨의 공간을 정의합니다. 스냅숏 예비 공간에 할당된 공간은 다른 용도로 사용할 수 없습니다. 스냅샷 예약에 할당된 모든 공간이 사용되는 경우 스냅샷 복사본이 볼륨의 추가 공간을 사용하기 시작합니다.

**SAN** 환경에서 볼륨을 이동하기 위한 요구사항

LUN 또는 네임스페이스가 포함된 볼륨을 이동하기 전에 특정 요구 사항을 충족해야 합니다.

• 하나 이상의 LUN이 포함된 볼륨의 경우 클러스터의 각 노드에 연결되는 LUN(LIF)당 경로가 2개 이상 있어야 합니다.

따라서 단일 장애 지점이 발생하지 않으며 시스템에서 구성 요소 장애를 극복할 수 있습니다.

• 네임스페이스가 포함된 볼륨의 경우 클러스터는 ONTAP 9.6 이상을 실행해야 합니다.

ONTAP 9.5를 실행하는 NVMe 구성에는 볼륨 이동이 지원되지 않습니다.

부분 예약 설정을 위한 고려 사항

lun 덮어쓰기 예약 \_ 이라고도 하는 분할 예약을 통해 FlexVol 볼륨의 공간 예약 LUN 및 파일에 대한 덮어쓰기 예약 기능을 해제할 수 있습니다. 이렇게 하면 스토리지 활용률을 최대화하는 데 도움이 될 수 있지만 공간 부족으로 인한 쓰기 작업 실패로 인해 환경이 부정적인 영향을 받는 경우 이러한 구성에서 부과하는 요구사항을 이해해야 합니다.

분획 예약 설정은 백분율로 표현되며 유효한 값은 0, 100%입니다. 분할 예약 설정은 볼륨의 속성입니다.

부분 예약 공간을 '0'으로 설정하면 스토리지 활용률이 증가합니다. 그러나 볼륨 보장이 "볼륨"으로 설정되어 있어도 볼륨에 있는 데이터에 액세스하는 응용 프로그램은 사용 가능한 공간이 부족할 경우 데이터 중단을 경험할 수 있습니다. 그러나 적절한 볼륨 구성 및 사용을 통해 쓰기 실패 가능성을 최소화할 수 있습니다. ONTAP는 다음 요구 사항 중 \_ALL\_이 충족되면 부분 예약 공간이 '0'으로 설정된 볼륨에 대해 "'최선 노력'" 쓰기 보장을 제공합니다.

• 중복 제거가 사용되지 않습니다

- 압축이 사용되지 않습니다
- FlexClone 하위 파일을 사용하지 않습니다
- 모든 FlexClone 파일과 FlexClone LUN이 자동으로 삭제됩니다

이 설정은 기본 설정이 아닙니다. 생성 시 또는 FlexClone 파일 또는 FlexClone LUN을 생성한 후에 이를 수정하여 자동 삭제를 명시적으로 설정해야 합니다.

- ODX 및 FlexClone 복사 오프로드가 사용되지 않습니다
- 볼륨 보장이 '볼륨'으로 설정되어 있습니다
- 파일 또는 LUN 공간 예약이 '사용'되었습니다
- 볼륨 스냅숏 예비 공간이 '0'으로 설정되어 있습니다
- 볼륨 스냅샷 복사본 자동 삭제는 'destroy', 'lun\_clone, vol\_clone, cifs\_share, file\_clone, sfsr' 제거 목록, 'volume' 트리거로 'enabled'입니다
	- 이 설정은 필요한 경우 FlexClone 파일 및 FlexClone LUN도 삭제되도록 합니다.

변경되는 비율이 높을 경우 드물지만 스냅샷 복사본 자동 삭제 기능이 뒤처져 위 필수 구성 설정을 모두 사용하더라도 볼륨 공간이 부족하게 될 수 있습니다.

또한 선택적으로 볼륨 자동 확장 기능을 사용하여 볼륨 스냅샷 복사본을 자동으로 삭제해야 할 가능성을 줄일 수 있습니다. 자동 확장 기능을 사용하도록 설정한 경우 연결된 애그리게이트의 여유 공간을 모니터링해야 합니다. Aggregate가 꽉 차서 볼륨 증가를 막을 수 없을 경우 볼륨의 여유 공간이 고갈되면 더 많은 Snapshot 복사본이 삭제될 수 있습니다.

위 구성 요구사항을 모두 충족하지 못할 경우 볼륨에서 공간이 부족하지 않도록 해야 하는 경우 볼륨의 분할 예약 설정을 '100'으로 설정해야 합니다. 이를 위해서는 공간을 미리 확보해야 하지만, 위에 나열된 기술이 사용 중일 때도 데이터 수정 작업이 성공하도록 보장합니다.

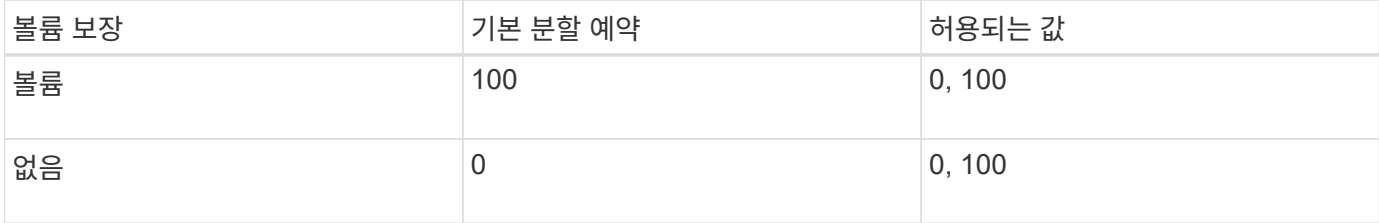

분할 예약 설정의 기본값 및 허용되는 값은 볼륨의 보장에 따라 다릅니다.

### <span id="page-15-0"></span>**SAN** 호스트측 공간 관리

씬 프로비저닝된 환경에서 호스트 측 공간 관리는 호스트 파일 시스템에서 확보된 스토리지 시스템의 공간 관리 프로세스를 완료합니다.

호스트 파일 시스템에는 새 데이터를 저장하는 데 사용할 수 있는 블록과 덮어쓰지 않아야 하는 유효한 데이터가 들어 있는 블록을 추적하는 메타데이터가 포함되어 있습니다. 이 메타데이터는 LUN 내에 저장됩니다. 호스트 파일 시스템에서 파일이 삭제되면 파일 시스템 메타데이터가 업데이트되어 해당 파일의 블록을 여유 공간으로 표시합니다. 그런 다음 새로 확보된 블록을 포함하도록 총 파일 시스템 여유 공간이 다시 계산됩니다. 스토리지 시스템에서 이러한 메타데이터 업데이트는 호스트에서 수행하는 다른 쓰기와 다르지 않습니다. 따라서 스토리지 시스템에서 삭제된 내용이 있는지 인식하지 못합니다.

이렇게 하면 호스트에서 보고된 사용 가능한 공간의 양과 기본 스토리지 시스템에서 보고하는 사용 가능한 공간의 양이 서로 일치하지 않습니다. 예를 들어, 스토리지 시스템에서 호스트에 할당된 새로 프로비저닝된 200GB LUN이 있다고 가정합니다. 호스트와 스토리지 시스템 모두 200GB의 사용 가능한 공간을 보고합니다. 그런 다음 호스트는 100GB 데이터를 씁니다. 이때 호스트 및 스토리지 시스템 모두 100GB 사용 공간과 100GB 사용 안 된 공간을 보고합니다.

그런 다음 호스트에서 50GB의 데이터를 삭제합니다. 이때 호스트는 50GB의 사용된 공간과 150GB의 사용되지 않은 공간을 보고합니다. 그러나 스토리지 시스템은 100GB 사용 공간과 100GB의 미사용 공간을 보고합니다.

호스트 측 공간 관리는 다양한 방법을 사용하여 호스트와 스토리지 시스템 간의 공간 차이를 조정합니다.

### **SnapCenter**를 통한 호스트 관리 단순화

SnapCenter 소프트웨어를 사용하면 iSCSI 및 FC 스토리지와 관련된 일부 관리 및 데이터 보호 작업을 단순화할 수 있습니다. SnapCenter는 Windows 및 UNIX 호스트용 선택적 관리 패키지입니다.

SnapCenter 소프트웨어를 사용하면 여러 스토리지 시스템 간에 분산될 수 있는 스토리지 풀에서 가상 디스크를 쉽게 생성하고 스토리지 프로비저닝 작업을 자동화하며 호스트 데이터에 일치하는 스냅샷 복사본에서 스냅샷 복사본 및 클론을 생성하는 프로세스를 단순화할 수 있습니다.

에 대한 자세한 내용은 NetApp 제품 설명서를 참조하십시오 ["SnapCenter".](https://docs.netapp.com/us-en/snapcenter/index.html)

관련 링크

["SCSI](https://docs.netapp.com/ko-kr/ontap/san-admin/enable-space-allocation-scsi-thin-provisioned-luns-task.html) [씬](https://docs.netapp.com/ko-kr/ontap/san-admin/enable-space-allocation-scsi-thin-provisioned-luns-task.html) [프로비저닝된](https://docs.netapp.com/ko-kr/ontap/san-admin/enable-space-allocation-scsi-thin-provisioned-luns-task.html) [LUN](https://docs.netapp.com/ko-kr/ontap/san-admin/enable-space-allocation-scsi-thin-provisioned-luns-task.html)[에](https://docs.netapp.com/ko-kr/ontap/san-admin/enable-space-allocation-scsi-thin-provisioned-luns-task.html) [대한](https://docs.netapp.com/ko-kr/ontap/san-admin/enable-space-allocation-scsi-thin-provisioned-luns-task.html) [공간](https://docs.netapp.com/ko-kr/ontap/san-admin/enable-space-allocation-scsi-thin-provisioned-luns-task.html) [할당을](https://docs.netapp.com/ko-kr/ontap/san-admin/enable-space-allocation-scsi-thin-provisioned-luns-task.html) [설정합니다](https://docs.netapp.com/ko-kr/ontap/san-admin/enable-space-allocation-scsi-thin-provisioned-luns-task.html)["](https://docs.netapp.com/ko-kr/ontap/san-admin/enable-space-allocation-scsi-thin-provisioned-luns-task.html)

## <span id="page-16-0"></span>**Igroup** 정보

이니시에이터 그룹(igroup)은 FC 프로토콜 호스트 WWPN 또는 iSCSI 호스트 노드 이름의 테이블입니다. igroup을 정의하고 LUN에 매핑하여 LUN에 액세스할 수 있는 이니시에이터를 제어할 수 있습니다.

일반적으로 호스트의 모든 이니시에이터 포트 또는 소프트웨어 이니시에이터가 LUN에 액세스할 수 있도록 합니다. 다중 경로 소프트웨어를 사용하거나 클러스터 호스트를 사용하는 경우, 각 클러스터 호스트의 각 이니시에이터 포트 또는 소프트웨어 이니시에이터는 동일한 LUN에 대한 이중 경로를 필요로 합니다.

LUN을 생성하기 전이나 후에 LUN에 액세스할 수 있는 이니시에이터를 지정하는 igroup을 생성할 수 있지만 LUN을 igroup에 매핑하기 전에 igroup을 생성해야 합니다.

이니시에이터 그룹에 여러 이니시에이터가 있을 수 있으며, 여러 igroup이 동일한 이니시에이터를 포함할 수 있습니다. 그러나 동일한 이니시에이터가 있는 여러 igroup에 LUN을 매핑할 수 없습니다. 이니시에이터는 서로 다른 상치성 igroup의 구성원일 수 없습니다.

### **igroup**에서 **LUN** 액세스를 제공하는 방법의 예

여러 igroup을 생성하여 호스트에 사용할 수 있는 LUN을 정의할 수 있습니다. 예를 들어, 호스트 클러스터가 있는 경우 igroup을 사용하여 특정 LUN이 클러스터의 한 호스트에만 또는 클러스터의 모든 호스트에 표시되는지 확인할 수 있습니다.

다음 표에서는 4개의 igroup이 스토리지 시스템에 액세스하는 4개의 서로 다른 호스트에 대한 LUN에 액세스하는 방법을 보여 줍니다. 클러스터 호스트(Host3 및 Host4)는 모두 동일한 igroup(Group3)의 구성원이며 이 igroup에 매핑된 LUN에 액세스할 수 있습니다. group4라는 igroup에는 파트너가 볼 수 없는 로컬 정보를 저장하기 위한 Host4의 WWPN이 포함되어 있습니다.

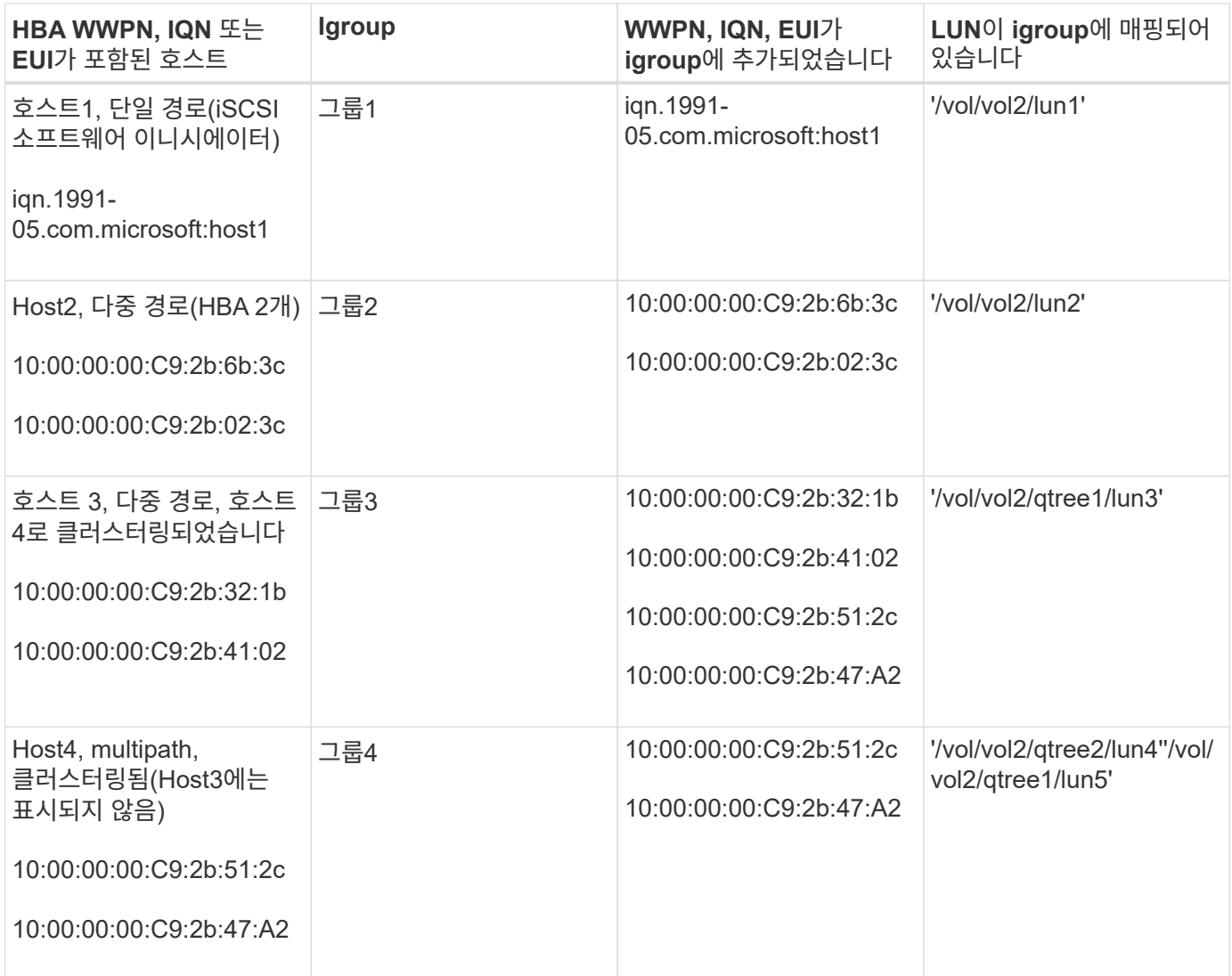

### <span id="page-17-0"></span>**igroup**에 대해 이니시에이터 **WWPN** 및 **iSCSI** 노드 이름을 지정합니다

igroup을 생성할 때 이니시에이터의 iSCSI 노드 이름 및 WWPN을 지정하거나 나중에 추가할 수 있습니다. LUN을 생성할 때 이니시에이터 iSCSI 노드 이름과 WWPN을 지정하도록 선택한 경우 나중에 필요에 따라 제거할 수 있습니다.

Host Utilities 설명서의 지침에 따라 WWPN을 얻고 특정 호스트와 연결된 iSCSI 노드 이름을 찾습니다. ESX 소프트웨어를 실행하는 호스트의 경우 Virtual Storage Console을 사용합니다.

# <span id="page-17-1"></span>**VMware** 및 **Microsoft** 복사본 오프로드를 통한 스토리지 가상화

**VMware** 및 **Microsoft Copy Offload**를 사용한 스토리지 가상화 개요

VMware와 Microsoft는 복제 오프로드 작업을 지원하여 성능과 네트워크 처리량을 높여줍니다. 개별 복제 오프로드 기능을 사용하려면 VMware 및 Windows 운영 체제 환경의 요구 사항을 충족하도록 시스템을 구성해야 합니다.

가상화 환경에서 VMware 및 Microsoft 복제 오프로드를 사용하는 경우 LUN을 정렬해야 합니다. 정렬되지 않은 LUN은 성능을 저하시킬 수 있습니다.

가상화된 **SAN** 환경을 사용할 때의 이점

SVM(Storage Virtual Machine)과 LIF를 사용하여 가상화 환경을 구축하면 클러스터의 모든 노드로 SAN 환경을 확장할 수 있습니다.

• 분산 관리

SVM의 모든 노드에 로그인하여 클러스터의 모든 노드를 관리할 수 있습니다.

• 데이터 액세스 증가

MPIO 및 ALUA를 사용하면 SVM을 위한 모든 활성 iSCSI 또는 FC LIF를 통해 데이터에 액세스할 수 있습니다.

• LUN 액세스를 제어합니다

SLM 및 포트 세트를 사용하는 경우 이니시에이터가 LUN에 액세스하는 데 사용할 수 있는 LIF를 제한할 수 있습니다.

가상화된 환경에서 **LUN** 액세스가 작동하는 방식

가상화 환경에서 LIF는 호스트(클라이언트)가 최적화되고 최적화되지 않은 경로를 통해 LUN에 액세스할 수 있도록 지원합니다.

LIF는 SVM을 물리적 포트에 연결하는 논리 인터페이스입니다. 여러 SVM에 동일한 포트에 여러 LIF가 존재할 수 있지만, LIF는 하나의 SVM에 속합니다. SVM LIF를 통해 LUN에 액세스할 수 있습니다.

클러스터에서 단일 **SVM**을 사용한 **LUN** 액세스의 예

다음 예제에서 호스트 1은 SVM-1의 LIF1.1 및 LIF1.2에 연결하여 lun1에 액세스합니다. LIF1.1에서는 물리적 포트 노드 1:0c 및 LIF1.2가 노드 2:0c를 사용합니다. LIF1.1 및 LIF1.2는 SVM-1에만 속합니다. 노드 1 또는 노드 2에서 SVM-1을 위해 새 LUN을 생성하는 경우 동일한 LIF를 사용할 수 있습니다. 새 SVM이 생성되면 양쪽 노드에서 물리적 포트 0c 또는 0d를 사용하여 새 LIF를 생성할 수 있습니다.

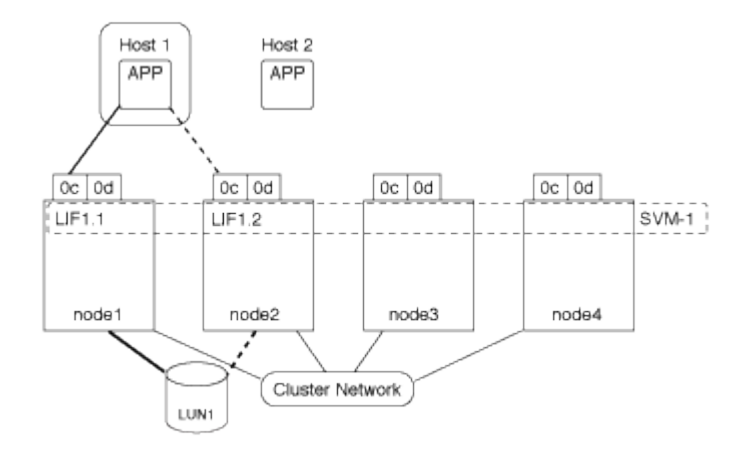

클러스터에서 여러 **SVM**을 사용한 **LUN** 액세스의 예

물리적 포트는 여러 SVM을 지원하는 여러 LIF를 지원할 수 있습니다. LIF는 특정 SVM과 연계되기 때문에 클러스터

노드는 수신되는 데이터 트래픽을 올바른 SVM으로 전송할 수 있습니다. 다음 예에서는 각 노드에서 물리적 포트 0c를 사용하여 1에서 4까지의 각 노드에 SVM-2용 LIF가 있습니다. 호스트 1은 SVM-1의 LIF1.1 및 LIF1.2에 연결하여 lun1에 액세스합니다. 호스트 2는 SVM-2의 LIFF2-1 및 LIFF2-2에 연결하여 LUN2에 액세스합니다. 두 SVM 모두 노드 1과 2에서 물리적 포트 0c를 공유합니다. SVM-2에는 호스트 2에서 LUN 3 및 4에 액세스하는 데 사용하는 추가 LIF가 있습니다. 이러한 LIF는 노드 3 및 4에서 물리적 포트 0c를 사용합니다. 여러 SVM이 노드의 물리적 포트를 공유할 수 있습니다.

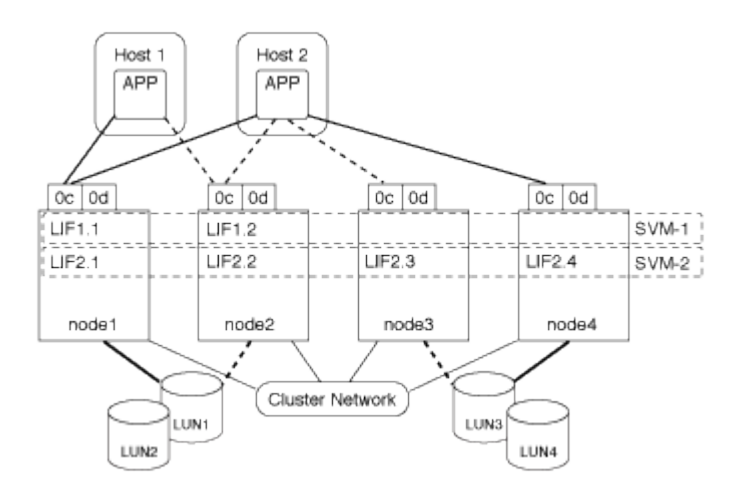

호스트 시스템에서 **LUN**에 대한 활성 경로 또는 최적화된 경로의 예

활성 또는 최적화된 경로에서 데이터 트래픽은 클러스터 네트워크를 통해 이동되지 않으며 LUN으로 가장 직접적인 경로를 이동합니다. lun1에 대한 액티브 또는 최적화 경로는 물리적 포트 0c를 사용하여 노드 1의 LIF1.1을 통해 이루어집니다. 호스트 2에는 물리적 포트 0c와 노드 4, LIF2.4에 대한 다른 경로를 공유하는 노드 1, LIF2.1에 대한 경로가 하나, 즉 물리적 포트 0c를 사용하는 활성 또는 최적화된 경로가 2개 있습니다.

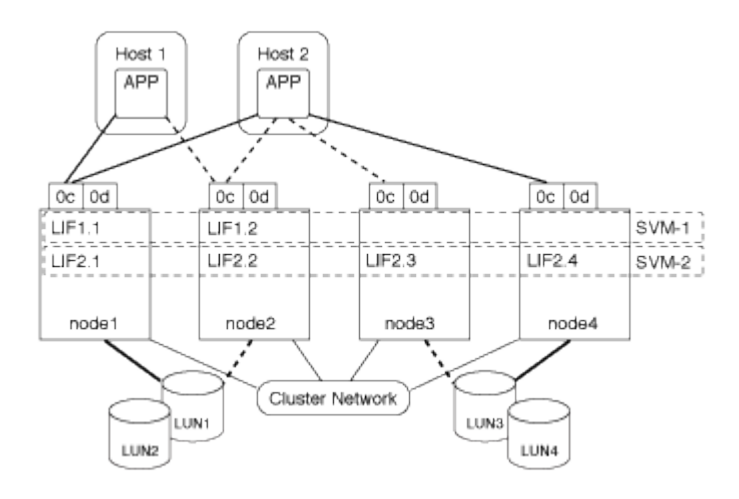

호스트 시스템에서 **LUN**에 대한 활성 경로 또는 최적화되지 않은 경로**(**간접 경로**)**의 예

활성 또는 최적화되지 않은 경로(간접) 경로에서 데이터 트래픽은 클러스터 네트워크를 통해 이동합니다. 이 문제는 호스트에서 활성 또는 최적화된 경로를 모두 사용하여 트래픽을 처리할 수 없는 경우에만 발생합니다. 호스트 2에서 SVM-2 LIF2.4로의 경로가 손실된 경우, lun3 및 LUN4에 대한 액세스가 클러스터 네트워크를 통과합니다. 호스트 2에서의 액세스는 노드 3에서 LIF2.3을 사용합니다. 그런 다음 트래픽이 클러스터 네트워크 스위치에 유입되어 lun3 및 lun4에 액세스하기 위해 노드 4에 백업됩니다. 그런 다음 클러스터 네트워크 스위치를 통해 다시 이동한 다음 LIF2.3을 통해 호스트 2로 돌아갑니다. LIF2.4의 경로가 복원되거나 노드 4의 다른 물리적 포트에서 SVM-2에 대한 새 LIF가 설정될 때까지 액티브 또는 최적화되지 않은 경로가 사용됩니다.

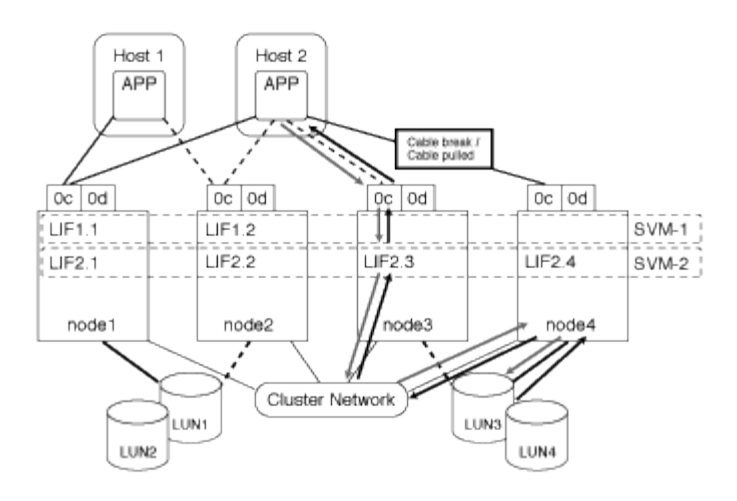

= :allow-uri-read:

### **ESX** 호스트의 **VMware VAAI** 성능을 향상시킵니다

ONTAP는 ESX 호스트가 ESX 4.1 이상을 실행하는 경우 특정 VMware VAAI(vStorage APIs for Array Integration) 기능을 지원합니다. 이러한 기능은 ESX 호스트에서 스토리지 시스템으로 작업을 오프로드하고 네트워크 처리량을 늘리는 데 도움이 됩니다. ESX 호스트는 올바른 환경에서 자동으로 기능을 활성화합니다.

VAAI 기능은 다음 SCSI 명령을 지원합니다.

• "extended\_copy"

이 기능을 사용하면 호스트가 데이터 전송에 참여하지 않고도 LUN 간 또는 LUN 내에서 데이터 전송을 시작할 수 있습니다. 따라서 ESX CPU 주기가 단축되고 네트워크 처리량이 증가합니다. "복사 오프로드"라고도 하는 확장된 복사 기능은 가상 머신의 클론 생성과 같은 시나리오에서 사용됩니다. ESX 호스트에서 호출하면 복제 오프로드 기능은 호스트 네트워크를 통해 이동하는 대신 스토리지 시스템 내의 데이터를 복제합니다. Copy Offload는 다음과 같은 방법으로 데이터를 전송합니다.

- 하나의 LUN 내에서
- 볼륨 내의 LUN 간
- 스토리지 가상 시스템(SVM) 내의 서로 다른 볼륨에 있는 LUN 간
- 클러스터 내의 서로 다른 SVM에 있는 LUN 간에 이 기능을 호출할 수 없는 경우 ESX 호스트는 복사 작업에 표준 읽기 및 쓰기 명령을 자동으로 사용합니다.
- 같은 글씨를 쓰십시오

이 기능은 0과 같은 반복된 패턴을 스토리지 배열에 쓰는 작업을 오프로드합니다. ESX 호스트는 파일 채우기 0과 같은 작업에서 이 기능을 사용합니다.

• 비교 및 쓰기

이 기능은 특정 파일 액세스 동시 접속 제한을 우회하여 가상 머신 부팅 등의 작업을 가속화합니다.

**VAAI** 환경 사용에 대한 요구 사항

VAAI 기능은 ESX 운영 체제의 일부이며 올바른 환경을 설정한 경우 ESX 호스트에서 자동으로 호출됩니다.

환경 요구 사항은 다음과 같습니다.

- ESX 호스트는 ESX 4.1 이상을 실행해야 합니다.
- VMware 데이터 저장소를 호스팅하는 NetApp 스토리지 시스템은 ONTAP를 실행 중이어야 합니다.
- (복제 오프로딩만 해당) VMware 복제 작업의 소스 및 대상은 동일한 클러스터 내의 동일한 스토리지 시스템에서 호스팅되어야 합니다.

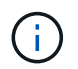

현재 복제 오프로드 기능은 다른 스토리지 시스템에서 호스팅되는 VMware 데이터 저장소 간에 데이터 복제를 지원하지 않습니다.

**VAAI** 기능이 **ESX**에서 지원되는지 확인합니다

ESX 운영 체제에서 VAAI 기능을 지원하는지 확인하려면 vSphere Client를 확인하거나 호스트에 액세스하는 다른 방법을 사용할 수 있습니다. ONTAP는 기본적으로 SCSI 명령을 지원합니다.

ESX 호스트 고급 설정을 확인하여 VAAI 기능이 설정되었는지 여부를 확인할 수 있습니다. 표에는 ESX 제어 이름에 해당하는 SCSI 명령이 나와 있습니다.

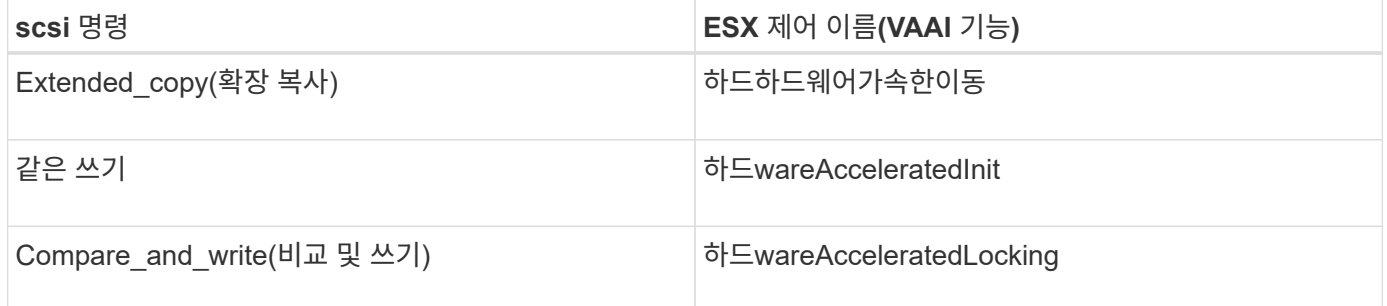

#### **Microsoft ODX(Offloaded Data Transfer)**

Microsoft ODX(Offloaded Data Transfer)는 \_copy offload\_라고도 하며 호스트 컴퓨터를 통해 데이터를 전송하지 않고 스토리지 장치 내에서 또는 호환되는 스토리지 장치 간에 직접 데이터를 전송할 수 있습니다.

ONTAP은 SMB 및 SAN 프로토콜을 모두 지원하는 ODX를 지원합니다.

ODX가 아닌 파일을 전송하면 소스에서 데이터를 읽고 네트워크를 통해 호스트로 전송합니다. 호스트는 네트워크를 통해 데이터를 대상으로 다시 전송합니다. ODX 파일 전송에서는 호스트를 거치지 않고 데이터를 소스에서 대상으로 직접 복사합니다.

ODX는 오프로드된 복사본이 소스와 대상 간에 직접 수행되므로, 동일한 볼륨 내에서 복사본을 수행할 경우 동일한 볼륨 복사본의 복사 시간 단축, 클라이언트의 CPU 및 메모리 사용률 감소, 네트워크 I/O 대역폭 사용률 감소 등 상당한 성능 이점을 실현할 수 있습니다. 여러 볼륨에 걸쳐 있는 복사본에서는 호스트 기반 복사본에 비해 성능이 크게 향상되지 않을 수 있습니다.

SAN 환경의 경우 ODX는 호스트와 스토리지 시스템 모두에서 지원되는 경우에만 사용할 수 있습니다. ODX를

지원하고 ODX를 사용하는 클라이언트 컴퓨터는 파일을 이동하거나 복사할 때 오프로드된 파일 전송을 자동으로 투명하게 사용합니다. ODX는 Windows 탐색기를 통해 파일을 끌어서 놓을지, 명령줄 파일 복사 명령을 사용하는지, 클라이언트 애플리케이션이 파일 복사 요청을 시작하는지 여부와 관계없이 사용됩니다.

**ODX** 사용을 위한 요구사항

복사 오프로드를 위해 ODX를 사용할 계획이라면 볼륨 지원 고려 사항, 시스템 요구 사항 및 소프트웨어 기능 요구 사항을 잘 알고 있어야 합니다.

ODX를 사용하려면 시스템에 다음이 있어야 합니다.

• ONTAP

ODX는 지원되는 ONTAP 버전에서 자동으로 활성화됩니다.

• 최소 소스 볼륨 2GB

최적의 성능을 위해 소스 볼륨은 260GB보다 커야 합니다.

• Windows 클라이언트에서 ODX를 지원합니다

ODX는 Windows Server 2012 이상 및 Windows 8 이상에서 지원됩니다. 상호 운용성 매트릭스에는 지원되는 Windows 클라이언트에 대한 최신 정보가 포함되어 있습니다.

["NetApp](https://mysupport.netapp.com/matrix) [상호](https://mysupport.netapp.com/matrix) [운용성](https://mysupport.netapp.com/matrix) 매[트](https://mysupport.netapp.com/matrix)릭스 [툴](https://mysupport.netapp.com/matrix)["](https://mysupport.netapp.com/matrix)

• ODX에 대한 복사 애플리케이션 지원

데이터 전송을 수행하는 애플리케이션은 ODX를 지원해야 합니다. ODX를 지원하는 애플리케이션 작업은 다음과 같습니다.

- VHD(가상 하드 디스크) 생성 및 변환, Snapshot 복사본 관리, 가상 시스템 간 파일 복사와 같은 Hyper-V 관리 작업입니다
- Windows 탐색기 작업
- Windows PowerShell 복사 명령
- Windows 명령 프롬프트 복사 명령 Microsoft TechNet 라이브러리에는 Windows 서버 및 클라이언트에서 지원되는 ODX 응용 프로그램에 대한 자세한 정보가 나와 있습니다.
- 압축된 볼륨을 사용하는 경우 압축 그룹 크기는 8K여야 합니다.

32K 압축 그룹 크기가 지원되지 않습니다.

ODX는 다음 볼륨 유형과 함께 작동하지 않습니다.

- 용량이 2GB 미만인 소스 볼륨
- 읽기 전용 볼륨입니다
- ["FlexCache](https://docs.netapp.com/ko-kr/ontap/flexcache/supported-unsupported-features-concept.html) [볼륨](https://docs.netapp.com/ko-kr/ontap/flexcache/supported-unsupported-features-concept.html)["](https://docs.netapp.com/ko-kr/ontap/flexcache/supported-unsupported-features-concept.html)

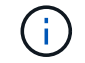

ODX는 FlexCache 원본 볼륨에서 지원됩니다.

• ["](#page-10-2)[반](#page-10-2)[씩](#page-10-2) [프로비저닝된](#page-10-2) [볼륨](#page-10-2)["](#page-10-2)

특수 시스템 파일 요구 사항

qtree에 있는 ODX 파일을 삭제할 수 있습니다. 기술 지원 부서의 지시가 없는 한 다른 ODX 시스템 파일을 제거하거나 수정해서는 안 됩니다.

ODX 기능을 사용하면 시스템의 모든 볼륨에 ODX 시스템 파일이 존재합니다. 이러한 파일을 사용하면 ODX 전송 중에 사용된 데이터를 특정 시점으로 표시할 수 있습니다. 다음 시스템 파일은 데이터가 오프로드된 LUN 또는 파일을 포함하는 각 볼륨의 루트 레벨에 있습니다.

- '.copy-offload'(숨겨진 디렉토리)
- '.tokens'(숨겨진 파일.copy-offload' 디렉토리)

"copy-offload delete-tokens-path dir\_path-node\_node\_name\_" 명령을 사용하여 ODX 파일이 포함된 qtree를 삭제할 수 있습니다.

**ODX**의 사용 사례

ODX가 성능 이점을 제공하는 상황을 파악할 수 있도록 SVM에서 ODX를 사용하는 사용 사례를 알고 있어야 합니다.

ODX를 지원하는 Windows 서버 및 클라이언트는 원격 서버 간에 데이터를 복사하는 기본 방법으로 복사 오프로드를 사용합니다. Windows 서버 또는 클라이언트가 ODX를 지원하지 않거나 ODX 복사 오프로드가 어느 시점에서든 장애가 발생하면 복사 또는 이동 작업이 복사 또는 이동 작업에 대한 기존 읽기/쓰기로 다시 돌아갑니다.

ODX 복사 및 이동 사용을 지원하는 사용 사례는 다음과 같습니다.

• 체내

소스 및 대상 파일 또는 LUN이 동일한 볼륨 내에 있습니다.

• 볼륨 간, 동일한 노드, 동일한 SVM

소스 및 대상 파일 또는 LUN이 동일한 노드에 있는 다른 볼륨에 있습니다. 데이터는 동일한 SVM이 소유합니다.

• 볼륨 간, 다른 노드, 동일한 SVM

소스 및 대상 파일 또는 LUN이 서로 다른 노드에 있는 서로 다른 볼륨에 있습니다. 데이터는 동일한 SVM이 소유합니다.

• SVM 간, 동일한 노드

소스 및 대상 파일 또는 LUN이 동일한 노드에 있는 서로 다른 볼륨에 있습니다. 데이터는 서로 다른 SVM에서 소유합니다.

• SVM 간, 다른 노드

소스 및 대상 파일 또는 LUN이 서로 다른 노드에 있는 서로 다른 볼륨에 있습니다. 데이터는 서로 다른 SVM에서 소유합니다.

• 클러스터 간

소스 및 타겟 LUN은 클러스터 전반의 서로 다른 노드에 있는 서로 다른 볼륨에 있습니다. 이 기능은 SAN에만 지원되며 SMB에는 적용되지 않습니다.

다음과 같은 몇 가지 특별한 사용 사례가 있습니다.

• ONTAP ODX를 구현하면 ODX를 사용하여 SMB 공유와 FC 또는 iSCSI 연결 가상 드라이브 간에 파일을 복사할 수 있습니다.

SMB 공유와 LUN이 동일한 클러스터에 존재하는 경우, ODX를 지원하는 Windows 탐색기, Windows CLI 또는 PowerShell, Hyper-V 또는 기타 애플리케이션을 사용하여 SMB 공유와 연결된 LUN 간에 ODX 복사 오프로드를 사용하여 파일을 원활하게 복사 또는 이동할 수 있습니다.

- Hyper-V는 ODX 복사 오프로드를 위한 몇 가지 추가 사용 사례를 제공합니다.
	- Hyper-V에서 ODX 복사 오프로드 패스스스루 를 사용하여 VHD(가상 하드 디스크) 파일 내부 또는 VHD 파일 간에 데이터를 복사하거나, 매핑된 SMB 공유와 동일한 클러스터 내에서 연결된 iSCSI LUN 간에 데이터를 복사할 수 있습니다.

이렇게 하면 게스트 운영 체제에서 복제본을 기본 스토리지로 전달할 수 있습니다.

- 고정 크기의 VHD를 생성할 때 ODX는 잘 알려진 제로화 토큰을 사용하여 0으로 디스크를 초기화하는 데 사용됩니다.
- 소스 및 타겟 스토리지가 동일한 클러스터에 있는 경우 ODX 복사 오프로드가 가상 머신 스토리지 마이그레이션에 사용됩니다.

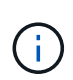

Hyper-V를 사용한 ODX 복사 오프로드 패스쓰루 사용 사례를 활용하려면 게스트 운영 체제가 ODX를 지원하고, 게스트 운영 체제 디스크는 ODX를 지원하는 스토리지(SMB 또는 SAN)를 통해 지원되는 SCSI 디스크여야 합니다. 게스트 운영 체제의 IDE 디스크는 ODX 패스스스루 를 지원하지 않습니다.

Copyright © 2024 NetApp, Inc. All Rights Reserved. 미국에서 인쇄됨 본 문서의 어떠한 부분도 저작권 소유자의 사전 서면 승인 없이는 어떠한 형식이나 수단(복사, 녹음, 녹화 또는 전자 검색 시스템에 저장하는 것을 비롯한 그래픽, 전자적 또는 기계적 방법)으로도 복제될 수 없습니다.

NetApp이 저작권을 가진 자료에 있는 소프트웨어에는 아래의 라이센스와 고지사항이 적용됩니다.

본 소프트웨어는 NetApp에 의해 '있는 그대로' 제공되며 상품성 및 특정 목적에의 적합성에 대한 명시적 또는 묵시적 보증을 포함하여(이에 제한되지 않음) 어떠한 보증도 하지 않습니다. NetApp은 대체품 또는 대체 서비스의 조달, 사용 불능, 데이터 손실, 이익 손실, 영업 중단을 포함하여(이에 국한되지 않음), 이 소프트웨어의 사용으로 인해 발생하는 모든 직접 및 간접 손해, 우발적 손해, 특별 손해, 징벌적 손해, 결과적 손해의 발생에 대하여 그 발생 이유, 책임론, 계약 여부, 엄격한 책임, 불법 행위(과실 또는 그렇지 않은 경우)와 관계없이 어떠한 책임도 지지 않으며, 이와 같은 손실의 발생 가능성이 통지되었다 하더라도 마찬가지입니다.

NetApp은 본 문서에 설명된 제품을 언제든지 예고 없이 변경할 권리를 보유합니다. NetApp은 NetApp의 명시적인 서면 동의를 받은 경우를 제외하고 본 문서에 설명된 제품을 사용하여 발생하는 어떠한 문제에도 책임을 지지 않습니다. 본 제품의 사용 또는 구매의 경우 NetApp에서는 어떠한 특허권, 상표권 또는 기타 지적 재산권이 적용되는 라이센스도 제공하지 않습니다.

본 설명서에 설명된 제품은 하나 이상의 미국 특허, 해외 특허 또는 출원 중인 특허로 보호됩니다.

제한적 권리 표시: 정부에 의한 사용, 복제 또는 공개에는 DFARS 252.227-7013(2014년 2월) 및 FAR 52.227- 19(2007년 12월)의 기술 데이터-비상업적 품목에 대한 권리(Rights in Technical Data -Noncommercial Items) 조항의 하위 조항 (b)(3)에 설명된 제한사항이 적용됩니다.

여기에 포함된 데이터는 상업용 제품 및/또는 상업용 서비스(FAR 2.101에 정의)에 해당하며 NetApp, Inc.의 독점 자산입니다. 본 계약에 따라 제공되는 모든 NetApp 기술 데이터 및 컴퓨터 소프트웨어는 본질적으로 상업용이며 개인 비용만으로 개발되었습니다. 미국 정부는 데이터가 제공된 미국 계약과 관련하여 해당 계약을 지원하는 데에만 데이터에 대한 전 세계적으로 비독점적이고 양도할 수 없으며 재사용이 불가능하며 취소 불가능한 라이센스를 제한적으로 가집니다. 여기에 제공된 경우를 제외하고 NetApp, Inc.의 사전 서면 승인 없이는 이 데이터를 사용, 공개, 재생산, 수정, 수행 또는 표시할 수 없습니다. 미국 국방부에 대한 정부 라이센스는 DFARS 조항 252.227-7015(b)(2014년 2월)에 명시된 권한으로 제한됩니다.

#### 상표 정보

NETAPP, NETAPP 로고 및 <http://www.netapp.com/TM>에 나열된 마크는 NetApp, Inc.의 상표입니다. 기타 회사 및 제품 이름은 해당 소유자의 상표일 수 있습니다.